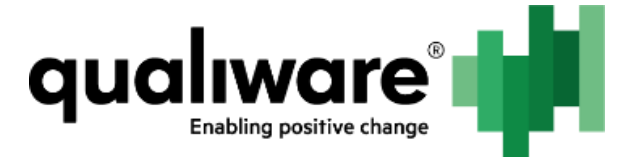

# GWE

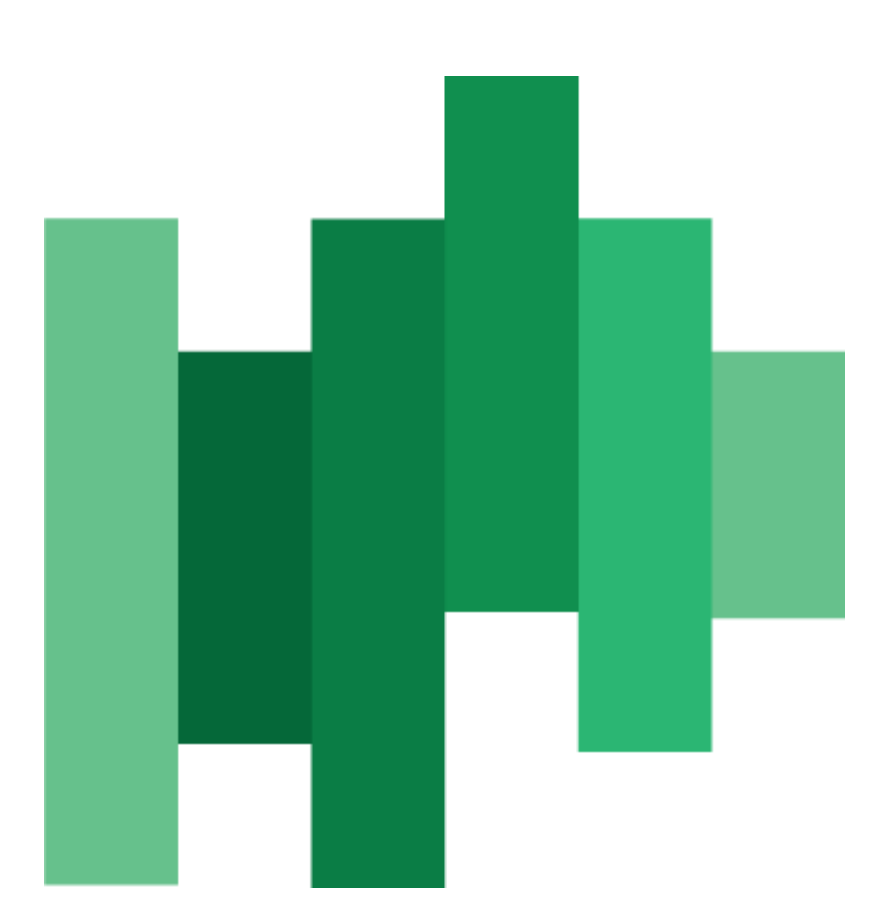

# Part I: Setup and use the GWE

QualiWare ApS Ryttermarken 15 DK-3520 Farum Denmark

Tel: +45 4547 0700 Fax:+45 4547 0770

**qualiware.com**

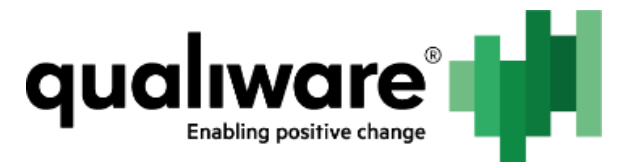

# 1 Table of Contents

<span id="page-1-0"></span>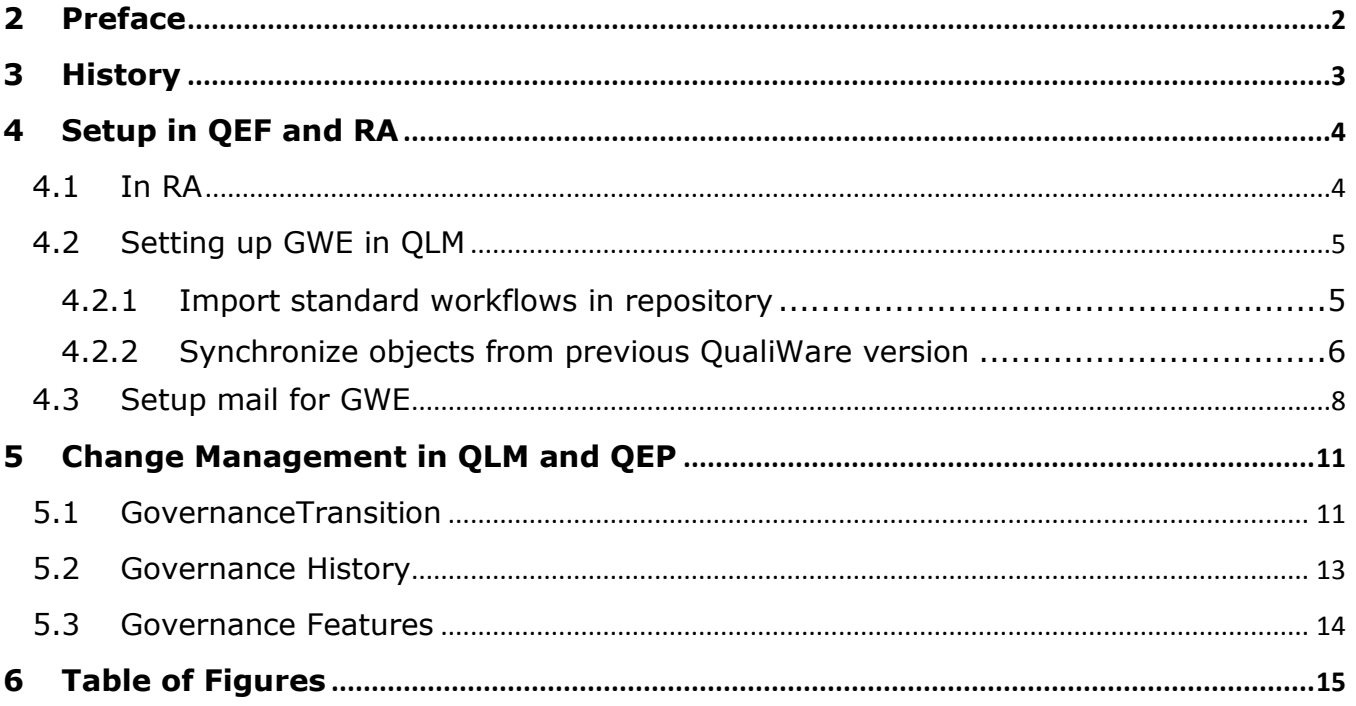

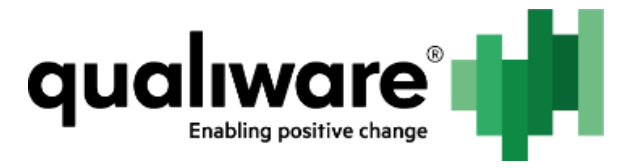

# **2 Preface**

The primary target for this documentation are superusers of QualiWare, consultants and technical consultants.

GovernanceWorkFlowEngine (GWE) is used for controlling the flow of diagrams/objects in the QualiWare both in backend (QLM) and frontend (QEP).

The document is divided into three parts (different documents):

## **Part I: Setup and use of the governance workflow in QLM and QEP Part II: Walkthrough of the different templates related to the GWE Part III: Elaboration of the different governance workflows**

Part III goes through different workflows where availability is depended on license(s). Below is a distribution of licenses and their respective workflows.

Collaboration license:

- Change Management
- ChangeRequest
- Document (QDM)
- Problem

CAI

- Audit
- Corrective action
- Non conformance

Compliance license (to obtain this a CAI license is required):

- Complaint
- Contract
- Incident
- Accident
- Asset
- Compliance

For more on how the licenses are structure and what you get besides workflows please contact our sales department [\(Salg@Qualiware.dk/Sales@Qualiware.com\)](mailto:Salg@Qualiware.dk/Sales@Qualiware.com).

Information about how to create a good governance model based on best practices and research, please contact our Center of Excellence [\(DKCenterofExcellence@QualiWare.com\)](mailto:DKCenterofExcellence@QualiWare.com).

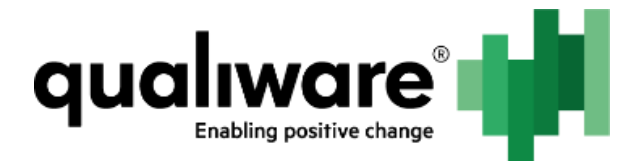

# <span id="page-3-0"></span>**3 History**

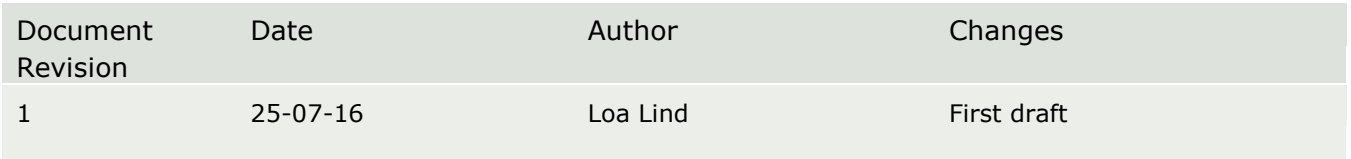

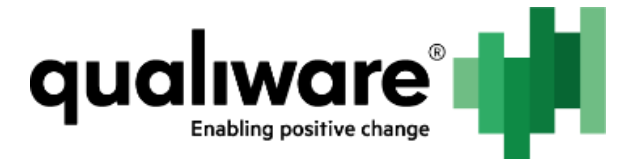

# <span id="page-4-0"></span>**4 Setup in QEF and RA**

## <span id="page-4-1"></span>**4.1 In RA**

You create a repository (for more detail on setting up repositories see other documentation "*5. Repository Administrator.PDF"*). In RA the GWE is enabled as an Addon to the repository.

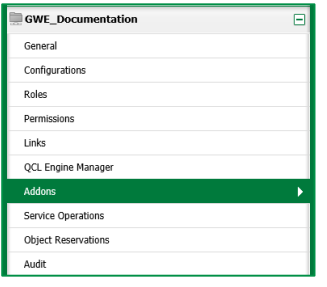

*Figure 1: Repository setup menu in RA*

<span id="page-4-2"></span>You choose the Governance Workflow Engine tab, and click the edit button.

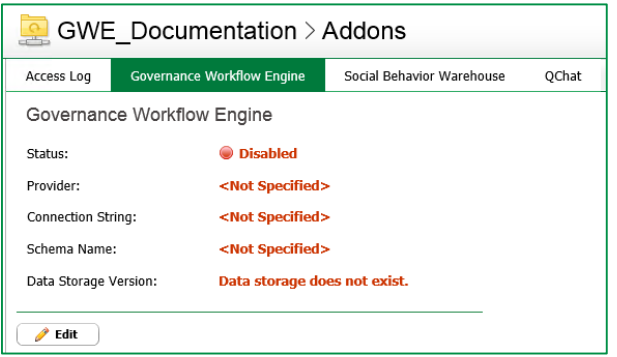

*Figure 2: Before creating the GWE database*

<span id="page-4-3"></span>If "Generate Settings\*" is used the default values for the GWE repository will be to create the schema in the same database as the first ever created repository.

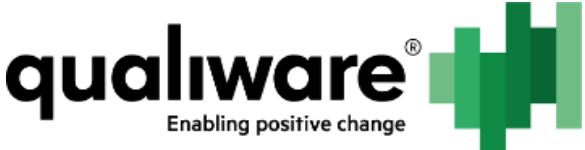

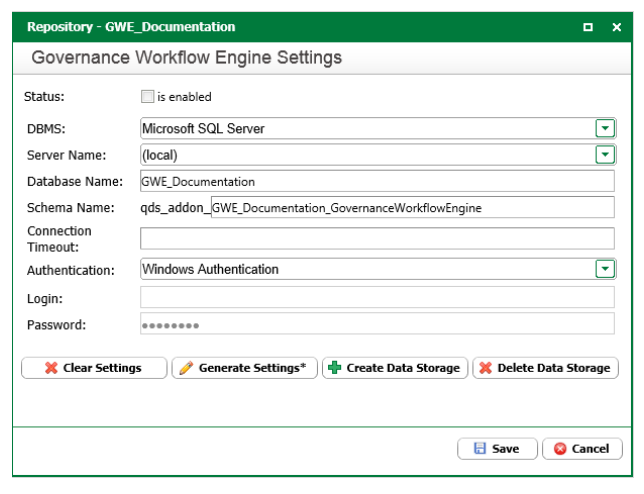

*Figure 3: After pressing "Generate Settings\*" values are inserted automatically*

# <span id="page-5-2"></span><span id="page-5-0"></span>**4.2 Setting up GWE in QLM**

## <span id="page-5-1"></span>**4.2.1 Import standard workflows in repository**

We have several standard workflows as explained in the preface.

You will find the standard workflows in the Compliance\ExportFiles or Collaboration\ExportFiles folder in Models located on the drive you installed for QLM.

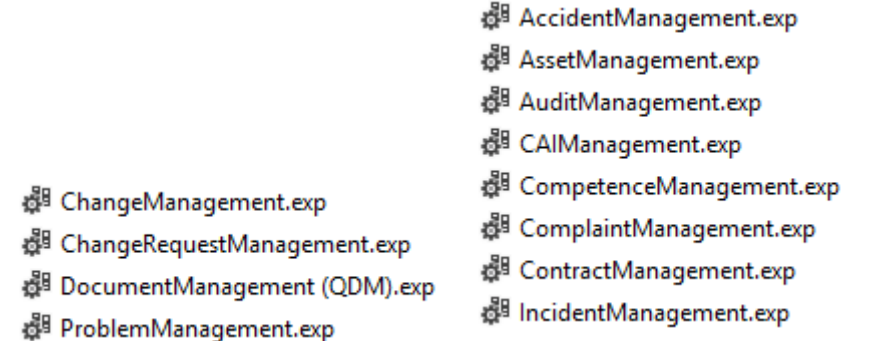

<span id="page-5-3"></span>*Figure 4: On the left are the workflows for Collaboration and on the right are Compliance workflows*

After importing one of the workflows (or all) you will find the relevant templates under the Governance button.

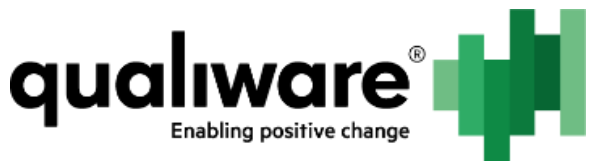

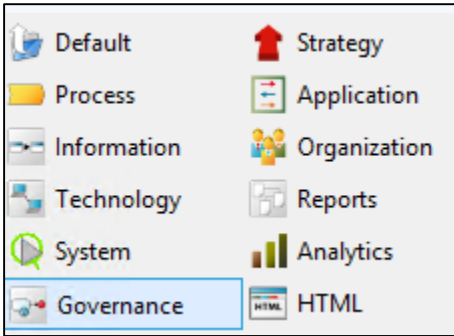

#### *Figure 5: QLM buttons*

<span id="page-6-1"></span>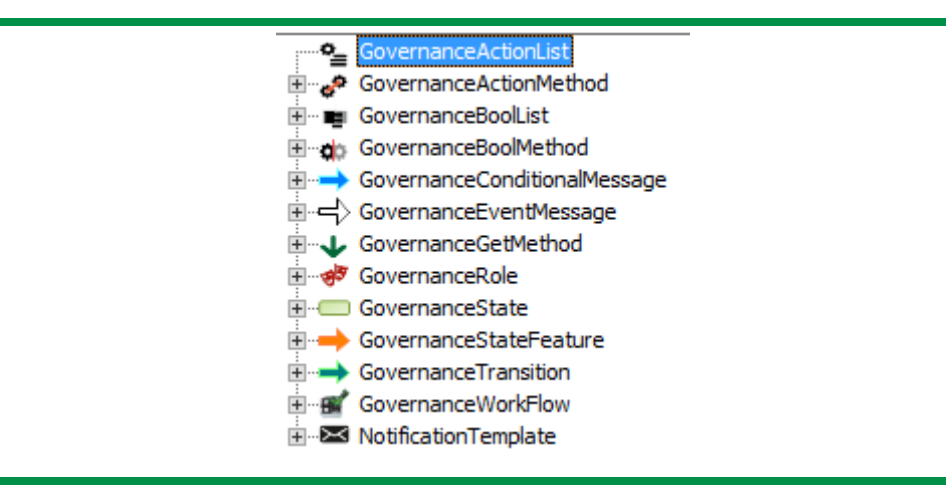

*Figure 6: The relevant templates for configuring GWE*

### <span id="page-6-2"></span><span id="page-6-0"></span>**4.2.2 Synchronize objects from previous QualiWare version**

If you have objects (/diagrams) from a previous QualiWare version, you will have to synchronize the workflow with the repository in order for the objects to be registered by the GWE.

- 1. For the specific workflow open the form dialog
- 2. Find the Maintenance tab and press the "From Workflow" button.
- 3. Wait until there is no longer a check mark in Running above the button.

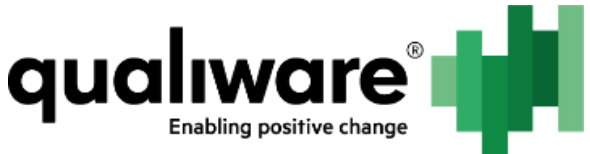

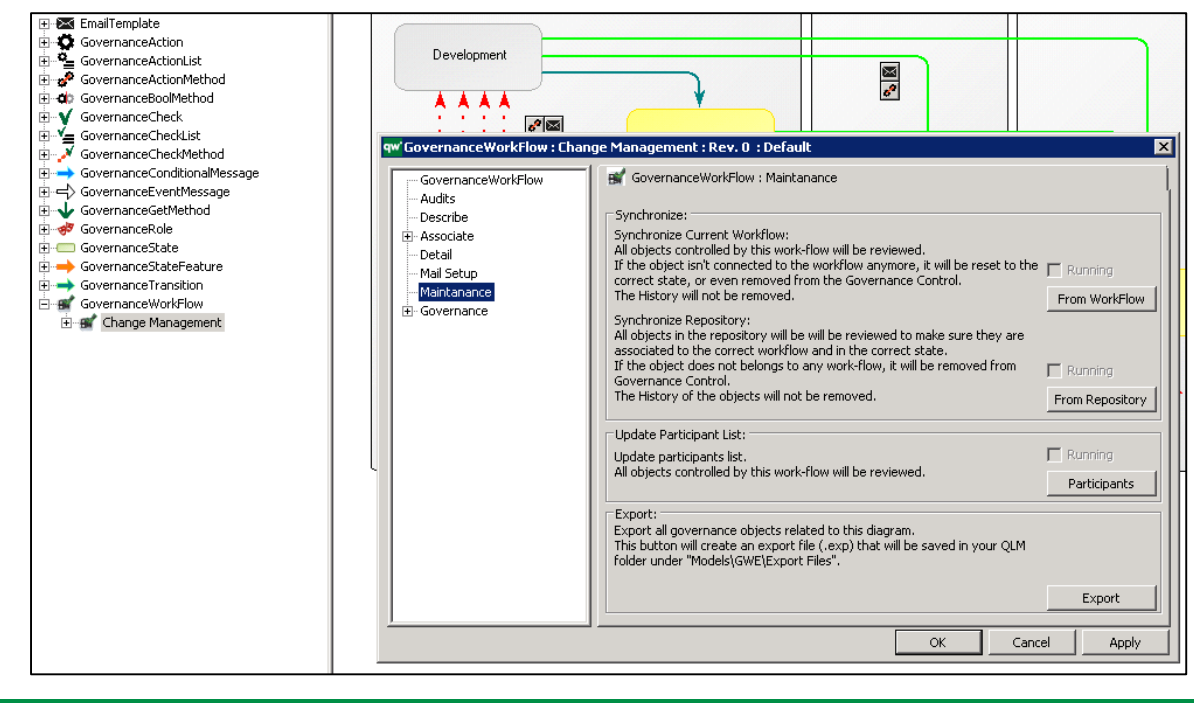

*Figure 7: The Synchronize buttons for Change Management GovernanceWorkFlow*

<span id="page-7-0"></span>You should now be able to see the Governance Status tab with the State set to the correct status.

If its State is "Object Legacy", then it means that the GWE has not synchronized the object completely.

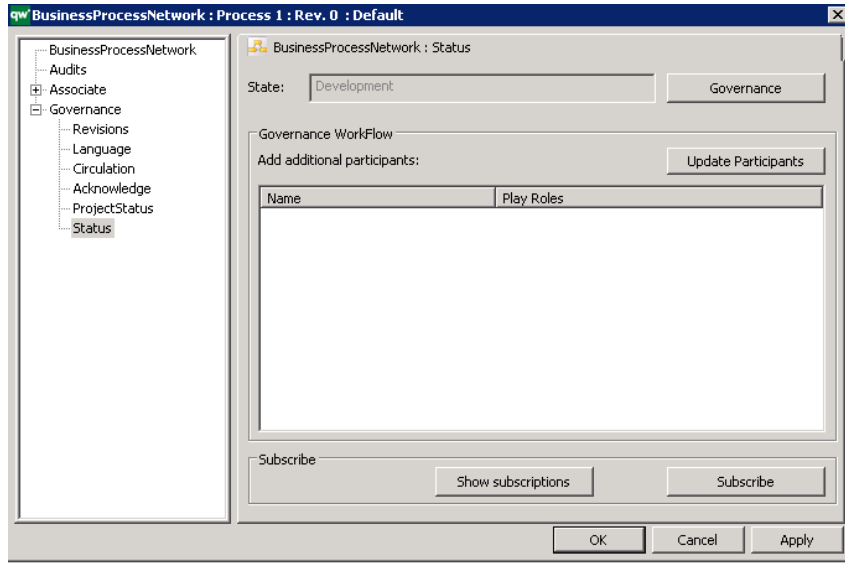

<span id="page-7-1"></span>*Figure 8: Governance tab for a BusinessProcessNetwork (it is the same for every object registered by the GWE)*

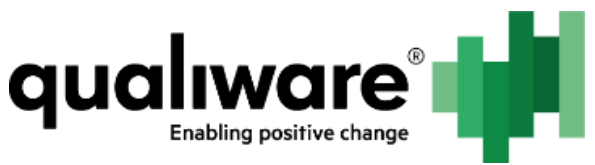

You also need to synchronize the GWE from RA if you have legacy data.

| GWE_Documentation > Addons                                                                                                    |                                                                                    |
|----------------------------------------------------------------------------------------------------|------------------------------------------------------------------------------------|
| Access Log                                                                                                    | Governance Workflow Engine<br>Social Behavior Warehouse<br>QChat                   |
| Governance Workflow Engine                                                                                                    |                                                                                    |
| Status:                                                                                                    | <b>C</b> Enabled                                                                   |
| Provider:                                                                                                    | Microsoft SQL Server                                                               |
| Connection String:                                                                                                    | Data Source=(local); Initial<br>Catalog=GWE_Documentation;Integrated Security=True |
| Schema Name:                                                                                                    | qds_addon_GWE_Documentation_GovernanceWorkflowEngine                               |
| Data Storage Version:                                                                                                    | 11                                                                                 |
| <b>Edit</b>                                                                                                    |                                                                                    |
| Synchronize                                                                                                    |                                                                                    |
| Governance Workflow Engine stores data in its own data storage. For optimization purposes part of data is stored in repository object audits. Existing repositories must have data synchronized from Governance Workflow Engin<br>objects. |                                                                                    |
| Synchronize                                                                                                    |                                                                                    |
|                                                                                                    |                                                                                    |

*Figure 9: Synchronize the GWE*

## <span id="page-8-1"></span><span id="page-8-0"></span>**4.3 Setup mail for GWE**

Mail for the GWE is first setup in QEF.

You can setup several mail servers – this is often only necessary if you have a mail server that only can send to specific users (domains).

The SMTP Server Settings dialog requires:

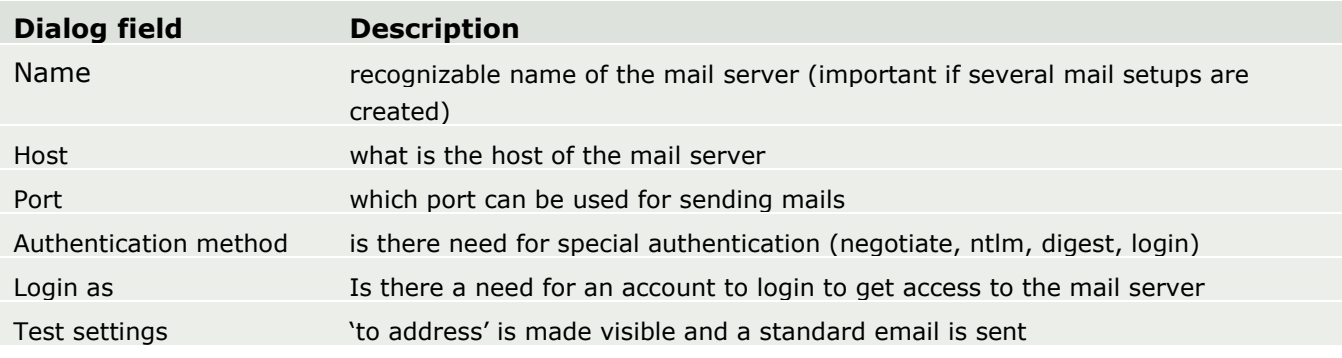

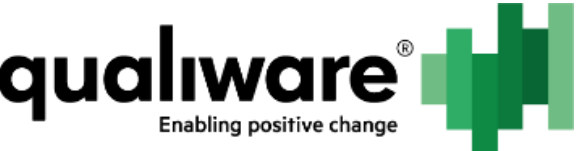

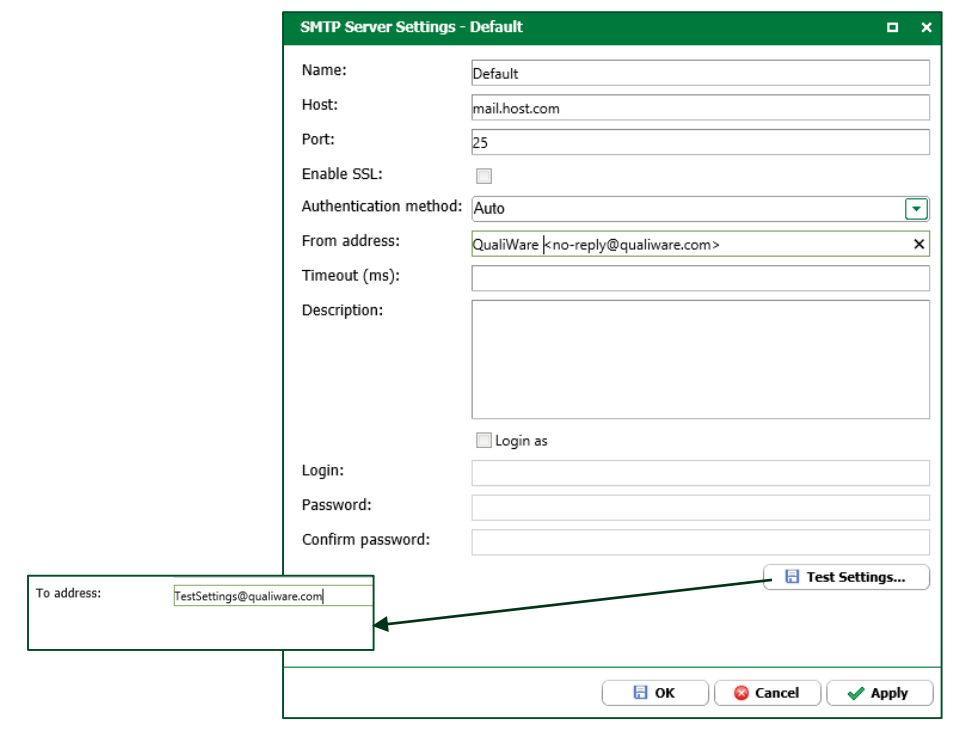

#### *Figure 10: Dialog for setting up mail server*

<span id="page-9-0"></span>In QLM, after importing the standard workflow(s), you need to add the mail setting to the workflow. You also have the possibility to add the same mail settings on specific EmailTemplates placed on GovernanceTransitions.

Either click the "Select…" button or right-click and click "Select configuration…". Then choose the Mail you setup in QEF.

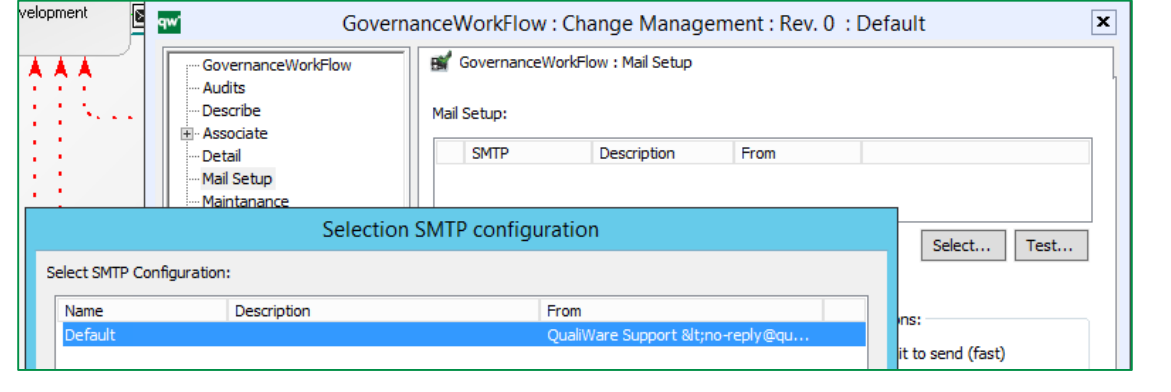

*Figure 11: Setup the mail for the GovernanceWorkFlow*

<span id="page-9-1"></span>If you only want emails to be sent to specific domains you can filter them on the list below.

In regards to Delivery options you have:

 "Do not wait to send (fast)": which means that emails (notifications) will be sent immediately. If something goes wrong in sending the email, and you haven't set up

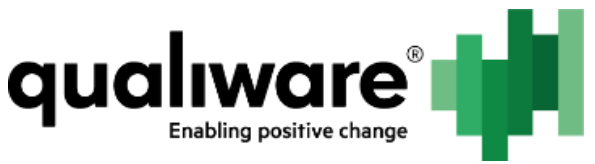

the QCL Engine service "EmailSender" in the HTMLPublisher, then the email will never be sent.

 "Use 'HTTP Sender Service'": will only send emails if the *EmailSender* QCL service has been added to the HTMLPublisher.

In the HTMLPublisher for *EmailSender* you can set how often emails should be send out.

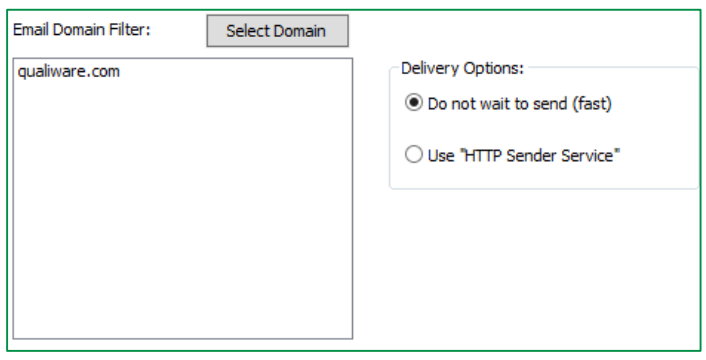

*Figure 12: Filter on email domains and the two delivery options*

<span id="page-10-0"></span>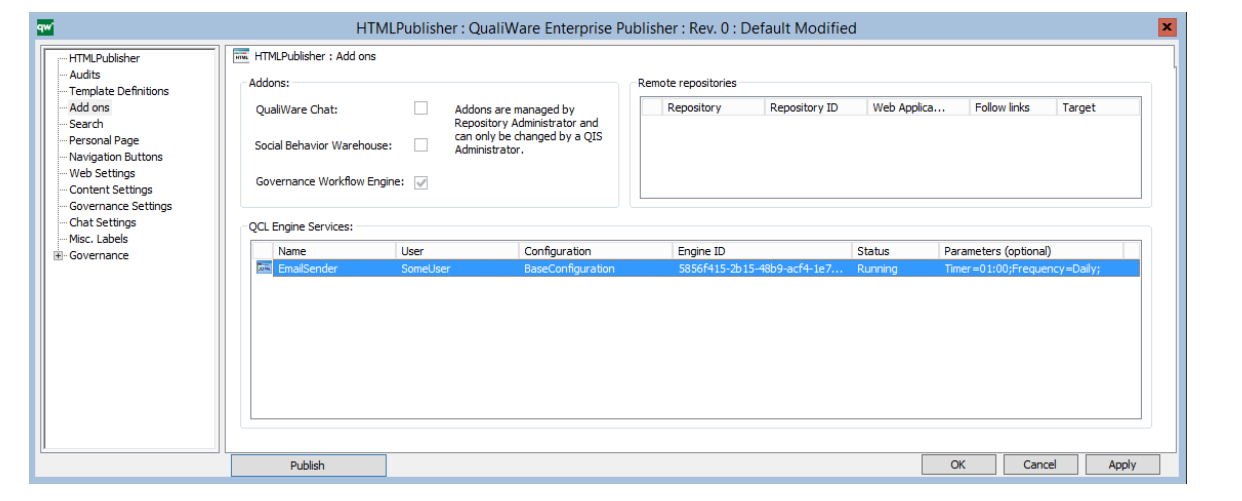

<span id="page-10-1"></span>*Figure 13: QCL Engine Service "EmailSender"*

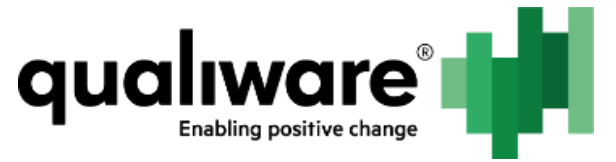

# <span id="page-11-0"></span>**5 Change Management in QLM and QEP**

The following section contains a description of how to use the GovernanceWorkFlow in QLM and on the web (more specific details will be explained in chapters to come).

This description will be applicable for any GovernanceWorkFlow.

**N.B.** When an object is managed by some GovernanceWorkFlow it will have a state. If the object is registered by the correct GovernanceWorkFlow, but has not yet been registered in a state, it will have the state "Legacy GWE Object".

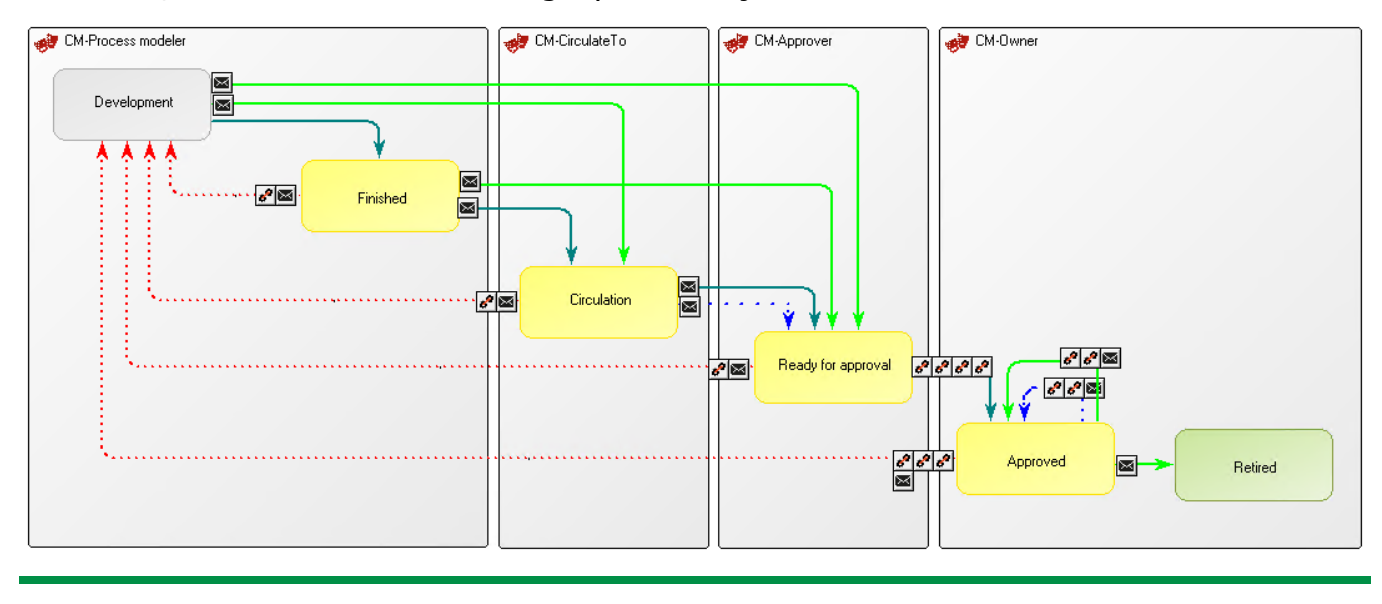

*Figure 14: The Change Management process*

<span id="page-11-2"></span>QualiWare's Change Management workflow is used for controlling the lifecycle of an object going from development to approve (as shown above). When using private workspaces, approved objects can either be automatically or manually promoted to the base configuration.

## <span id="page-11-1"></span>**5.1 GovernanceTransition**

Being able to do (and see) a transition or edit an object in Change Management depends on:

- 1. Being a participant, which depends on the role you have (GovernanceRole chapter **Error! Bookmark not defined.**, page **Error! Reference source not found.**)
- 2. The status of the object (GovernanceState chapter **Error! Reference source not found.**, page **Error! Bookmark not defined.**)
- 3. The authority on the specific transitions (Authority tab on GovernanceTransition - chapter **Error! Reference source not found.**, page **Error! Bookmark not defined.**)

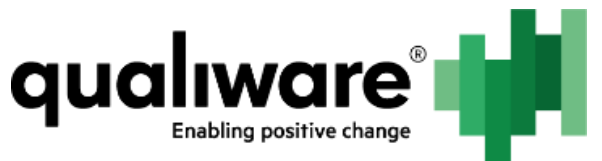

In QLM there are two ways to access the governance for the object. First is to right-click the object and choose the Governance button.

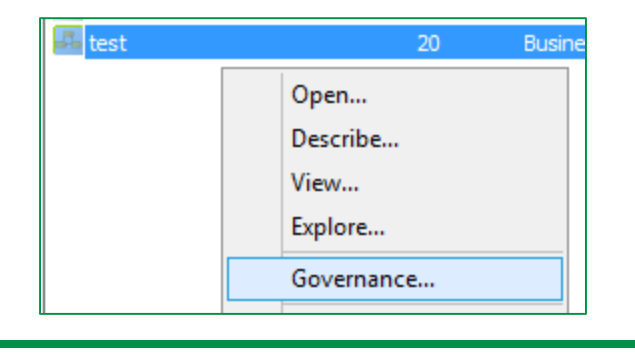

*Figure 15: Open the governance status dialog right away*

<span id="page-12-0"></span>Or you can expand the Governance tab (click the plus in the dialog for the object), choose the status tab and click the Governance button.

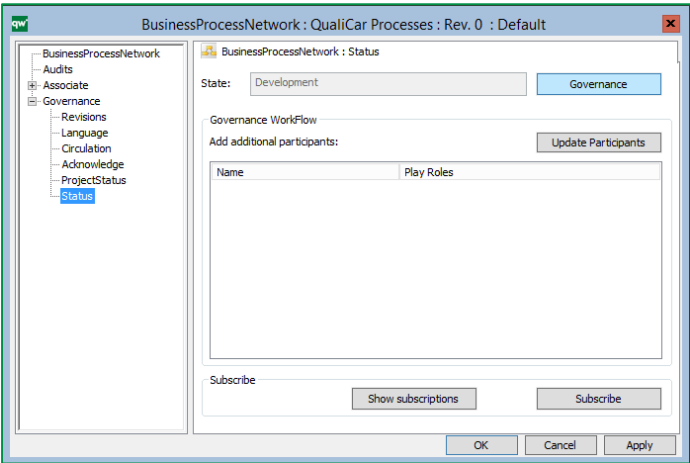

**N.B.** If the GWE has not registered that the object is part of a workflow then you will see the "old" status tab layout.

Clicking on the Governance button will give the 'GWE current status' dialog and Governance actions shows a dialog with the possible transitions. Only persons on the participation list will get the possible actions (see chapter **Error! Reference source not found.**).

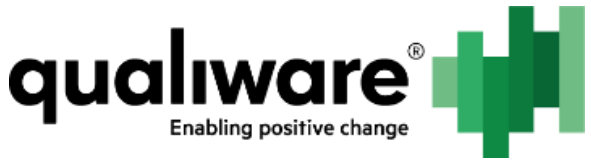

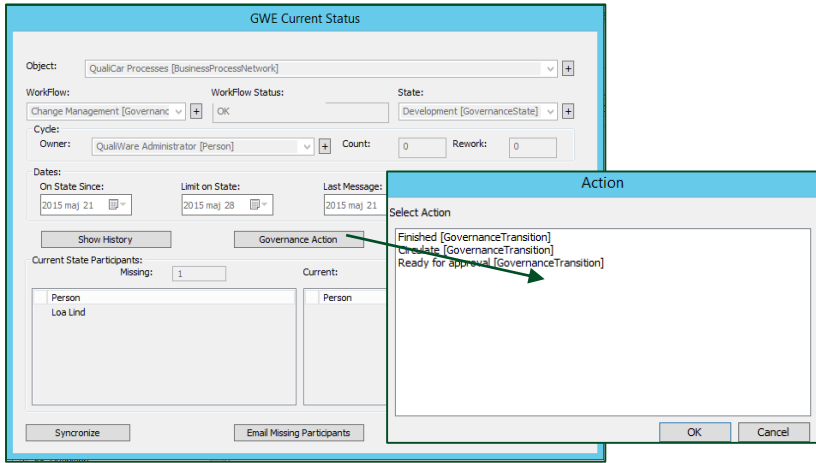

*Figure 16: GWE status tab with the objects relevant governance information and change status dialog.*

On the web you have a drop-down menu called Governance Actions with all the possible transitions. You can only, see transitions (and buttons) you are allowed to (see chapter **Error! Reference source not found.**).

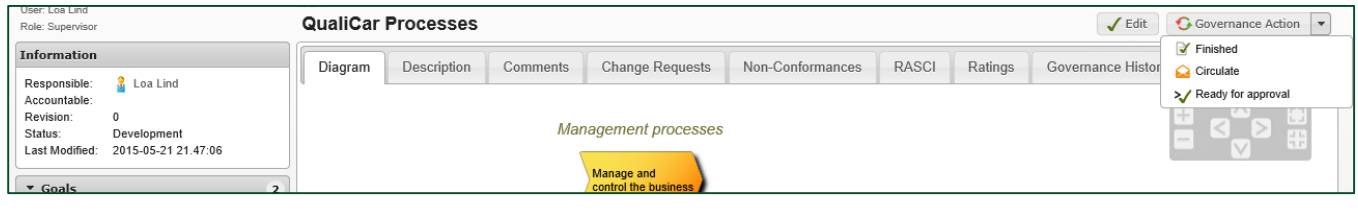

*Figure 17: The Governance Action drop-down on the web for changing the status of the object*

## <span id="page-13-1"></span><span id="page-13-0"></span>**5.2 Governance History**

Governance history is a log of the different transitions and actions the object has gone through.

**N.B.** It can also be used when an unexpected event occurs it might tell what went wrong in the Governance History and if not this can also be further researched in the QEF log.

<span id="page-13-2"></span>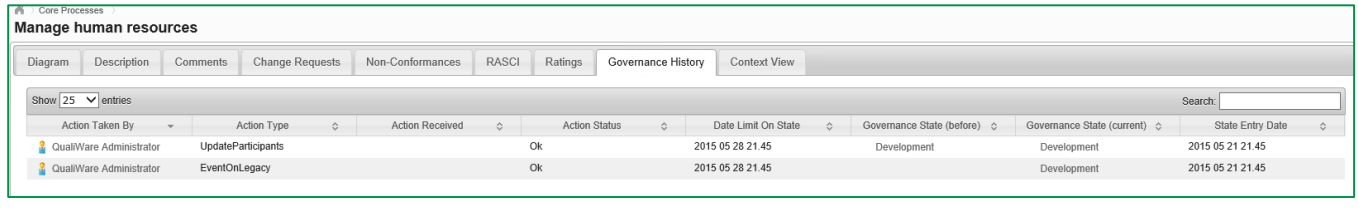

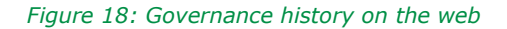

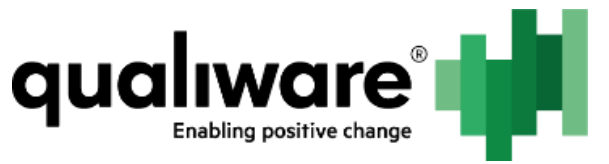

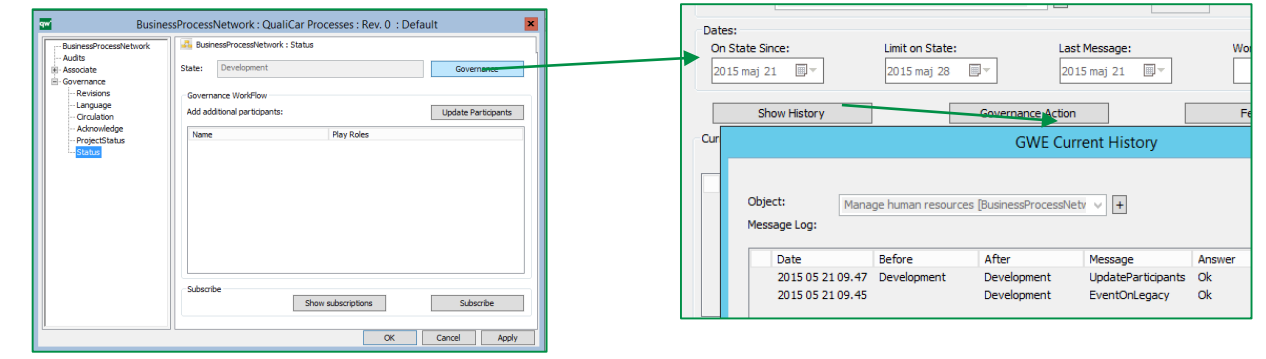

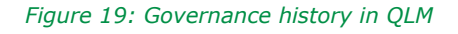

## <span id="page-14-0"></span>**5.3 Governance Features**

The available features for current participants are shown on the web as buttons next to the Governance Actions.

<span id="page-14-1"></span>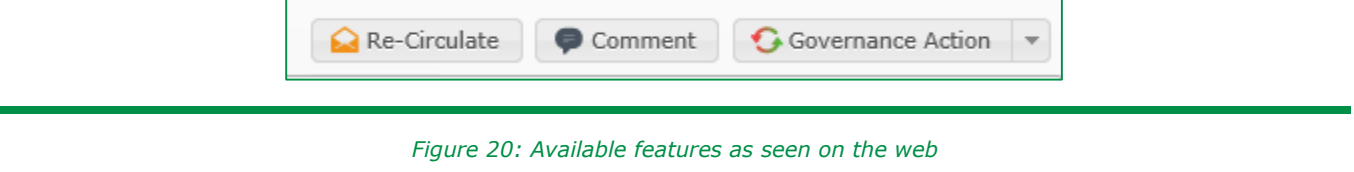

<span id="page-14-2"></span>It is also possible to use the features from QLM, if it is configured in the GovernanceStateFeature object (more on that in chapter TBD).

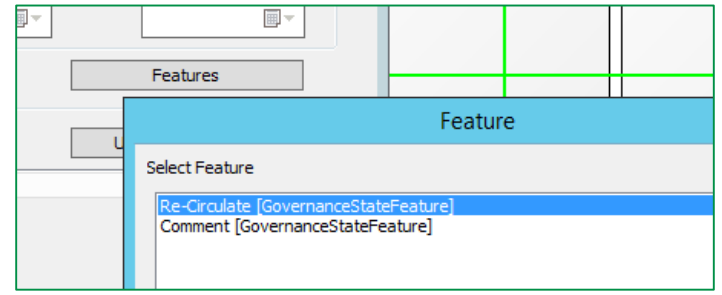

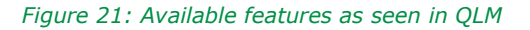

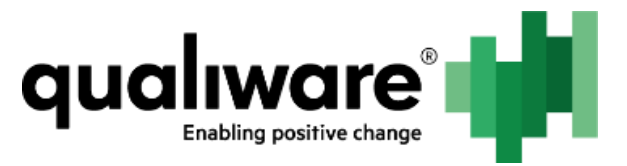

# <span id="page-15-0"></span>**6 Table of Figures**

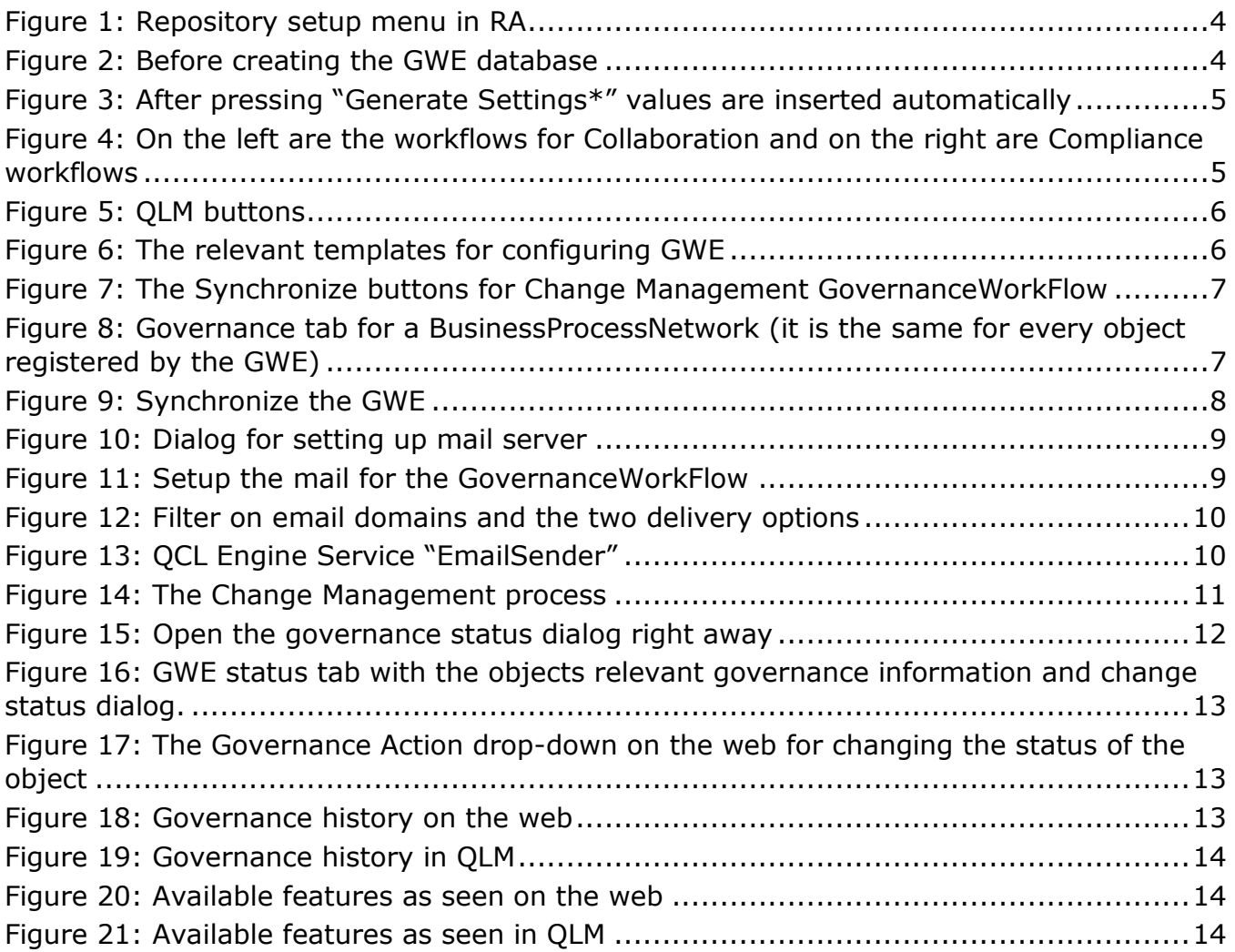